## **Creating a New Control**

Creating a new control requires you to have the Control View and Control Author permissions. There are three types of control:

- Control with subcontrols
- Control with single subcontrol
- Audit-friendly control

**Control with subcontrols** is the typical case. The control is a container for specific subcontrols. For example, the control might be "Ensure physical security" and the subcontrols might refer to specific aspects of physical security.

**Control with single subcontrol** binds a control to a single subcontrol, creating a control that can act like a subcontrol if necessary. Use this type when a control does not have multiple aspects.

**Audit-friendly controls** include design and effectiveness tests in order to be self-documenting. For more information, see Using Audit-Friendly Controls .

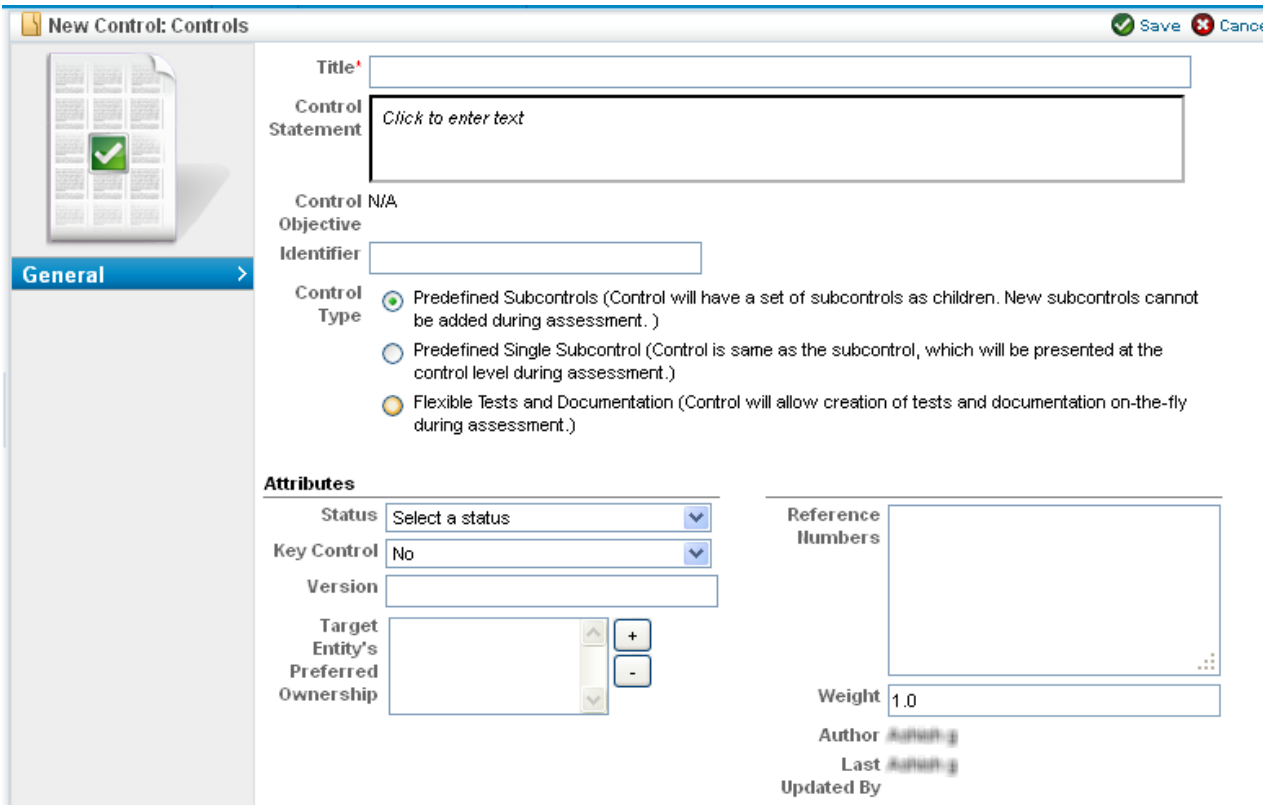

## **To create a new control:**

- 1. In the RiskVision, go to ContentRisks > **Controls and QuestionnairesQuestionnaires**.
- 2. Navigate to a writable control group in the **Organization Content** tree (Control groups in the Content tree, for example, are read-only) and click **New Control**.
- 3. Choose **Control Type. Selecting the Flexible Tests and Documentation**option changes the attributes in the lower part of the screen. For more information about creating that kind of control, see Using Audit-Friendly Controls .

## 4. Enter the parameters:

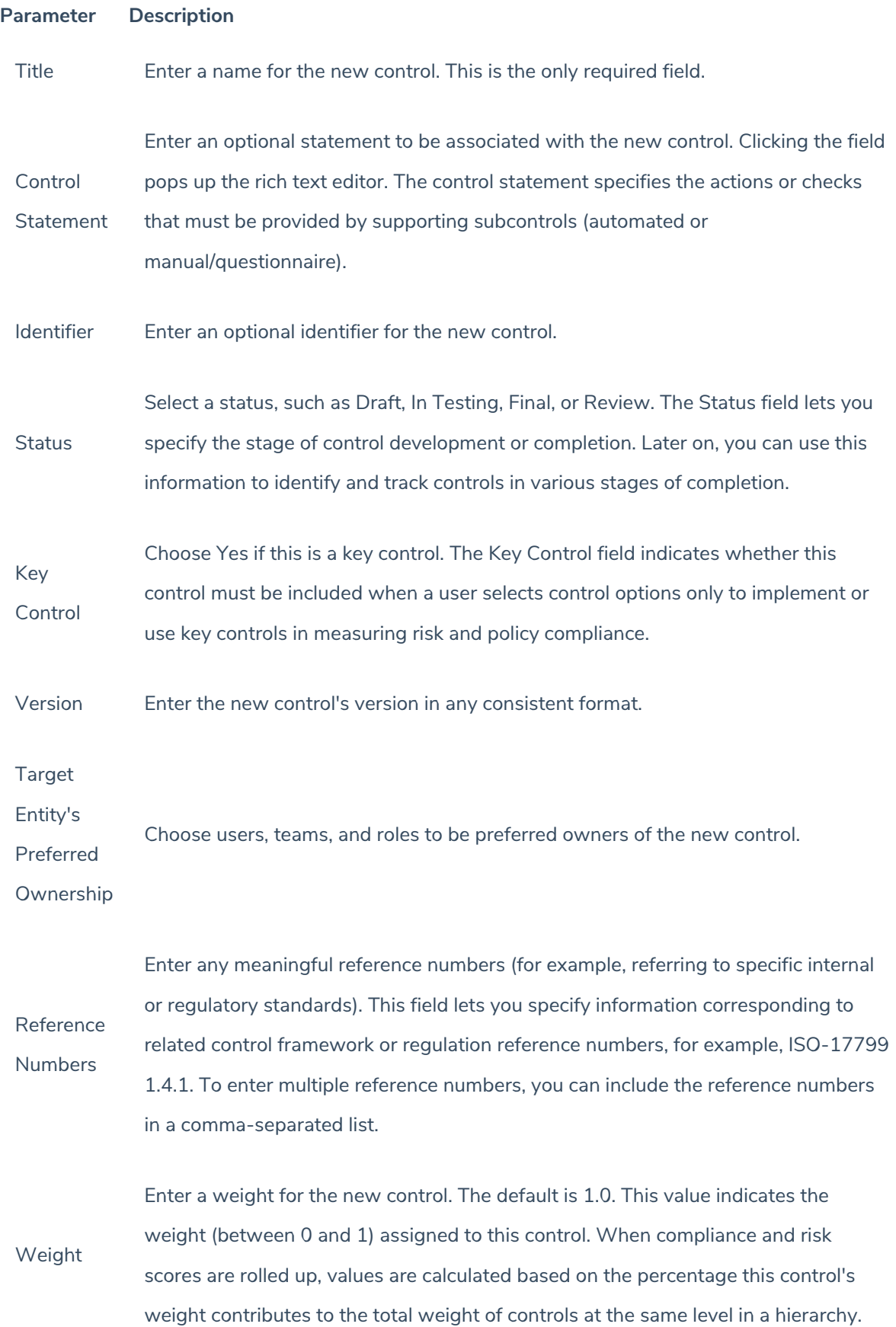

5. Click **Save** to create the new control, or **Cancel** to return to viewing controls.